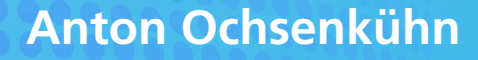

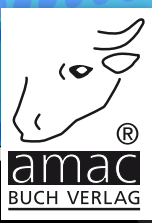

# atarı für iOS und macOS **Mojave**

**amac-buch Verlag**

 $\overline{\phantom{a}}$ 

Anton Ochsenkühn

# Safari für macOS und iOS

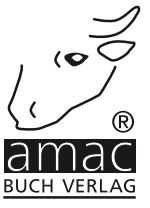

Anton Ochsenkühn

## Safari für macOS und iOS

Copyright © 2019 amac-buch Verlag

ISBN 978-3-95431-372-3

Hergestellt in Deutschland

Trotz sorgfältigen Lektorats schleichen sich manchmal Fehler ein. Autoren und Verlag sind Ihnen dankbar für Anregungen und Hinweise!

> amac-buch Verlag Erlenweg 6 D-86573 Obergriesbach E-Mail: info@amac-buch.de http://www.amac-buch.de Telefon +49(0) 82 51/82 71 37 Telefax +49(0) 82 51/82 71 38

Alle Rechte vorbehalten. Die Verwendung der Texte und Bilder, auch auszugsweise, ist ohne die schriftliche Zustimmung des Verlags urheberrechtswidrig und strafbar. Das gilt insbesondere für die Vervielfältigung, Übersetzung, die Verwendung in Kursunterlagen oder elektronischen Systemen. Der Verlag übernimmt keine Haftung für Folgen, die auf unvollständige oder fehlerhafte Angaben in diesem Buch zurückzuführen sind. Nahezu alle in diesem Buch behandelten Hard- und Softwarebezeichnungen sind zugleich eingetragene Warenzeichen.

#### Vorwort

#### Kapitel 1 - Safari für den Mac (macOS)

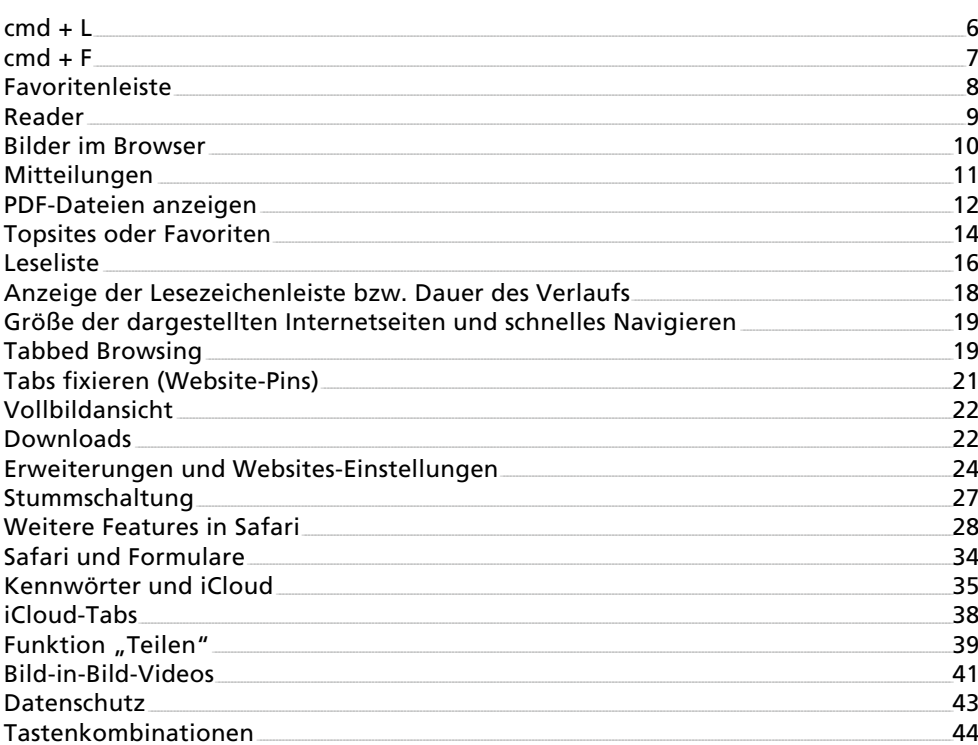

### Kapitel 2 – Safari für das iPhone und iPad

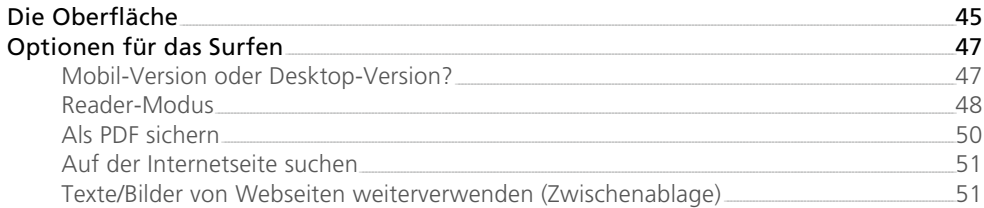

 $6<sup>1</sup>$ 

45

 $\overline{3}$ 

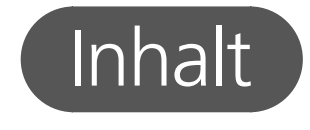

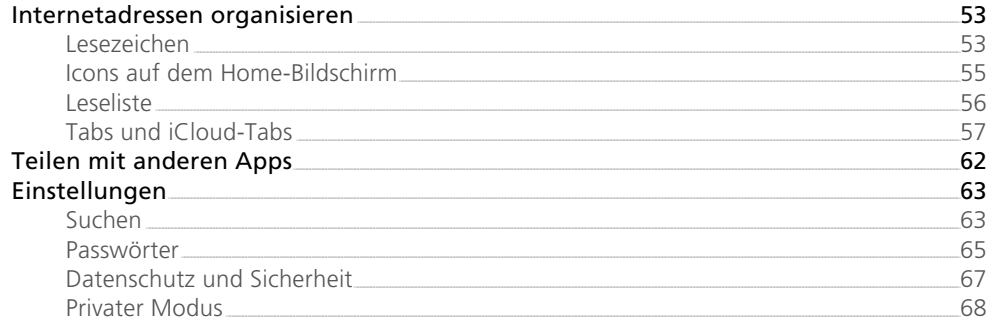

## <span id="page-5-0"></span>Vorwort

Mit Safari unter macOS oder iOS kann man in Sekundenschnelle die Informationen des Internets für sich nutzen. Ist das Internet an sich schon sensationell, so ist es der Browser Safari ebenso: Unter einer eleganten Bedienoberfläche finden Sie zahlreiche tolle Funktionen, die Ihnen tagtäglich von großem Nutzen sein werden.

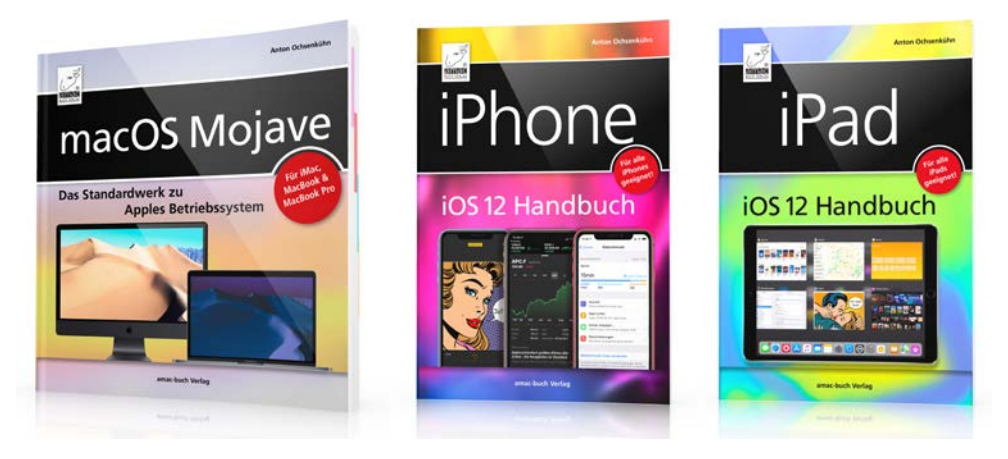

*Noch mehr über macOS und iOS finden Sie in den Büchern ["macOS Mojave",](http://www.amac-buch.de/mojave) ["iPhone iOS 12 Handbuch"](http://www.amac-buch.de/iphone-ios12) und ["iPad iOS 12 Handbuch"](http://www.amac-buch.de/ipad-ios12) vom amac-buch Verlag.*

PS: Wenn Sie E-Books bevorzugen, dann finden Sie hier ergänzende und ausführliche Informationen:

- E-Book: iPhone & iPad Über 300 coole Insidertipps [\(Apple Book Store](https://itunes.apple.com/de/book/ios-12-iphone-ipad-über-300-coole-insidertipps/id1438314672?mt=11) | [Amazon Kindle\)](https://www.amazon.de/dp/B07J62K1TP/ref=cm_sw_em_r_mt_dp_U_EpcuCbMG4V0X4)
- E-Book: macOS Mojave Über 250 coole Insidertipps [\(Apple Book Store](https://itunes.apple.com/de/book/macos-mojave-über-250-coole-insidertipps/id1438313934?mt=11) | [Amazon Kindle\)](https://www.amazon.de/dp/B07J5162YB/ref=cm_sw_em_r_mt_dp_U_7pcuCbT9EQBZB)
- E-Book: iCloud und Apple-ID für iOS 12 und macOS Mojave [\(Apple Book Store](https://itunes.apple.com/de/book/icloud-und-apple-id/id1446003008?mt=11) | [Amazon Kindle\)](https://www.amazon.de/dp/B07L8QFQB6/ref=cm_sw_em_r_mt_dp_U_SqcuCbD3KQSWX)

# <span id="page-6-0"></span>Kapitel 1 macOS

Safari ist der von Apple vorinstallierte Browser. Aktuell in der Version 12 und wird von Apple sukzessive aktualisiert und im Funktionsumfang erweitert. Die Aktualisierungen und Erweiterungen spielt Ihnen dabei das Apple-Betriebssystem bequem über die Softwareaktualisierung ein.

Lassen Sie mich zunächst einige wichtige Bedienungskommandos auflisten:

#### $cmd + L$

Mit dieser Tastenkombination gelangen Sie zur Eingabezeile, also in das Feld, in dem die URL steht  $\bullet$ . Damit können Sie auch ohne Verwendung von Maus oder Trackpad in die Adressleiste springen und die dort stehende Adresse mit der neuen Zieladresse überschreiben bzw. eine Internet-Suche auslösen. Das geht im Regelfall deutlich schneller, als es mit der Maus zu erledigen ist. Bedenken Sie dabei auch, dass die meisten Internetseiten gar kein vorangestelltes *www* mehr benötigen. Möchten Sie also beispielsweise die Website *www.spiegel.de* ansurfen, genügt im Regelfall die Eingabe von *spiegel.de*.

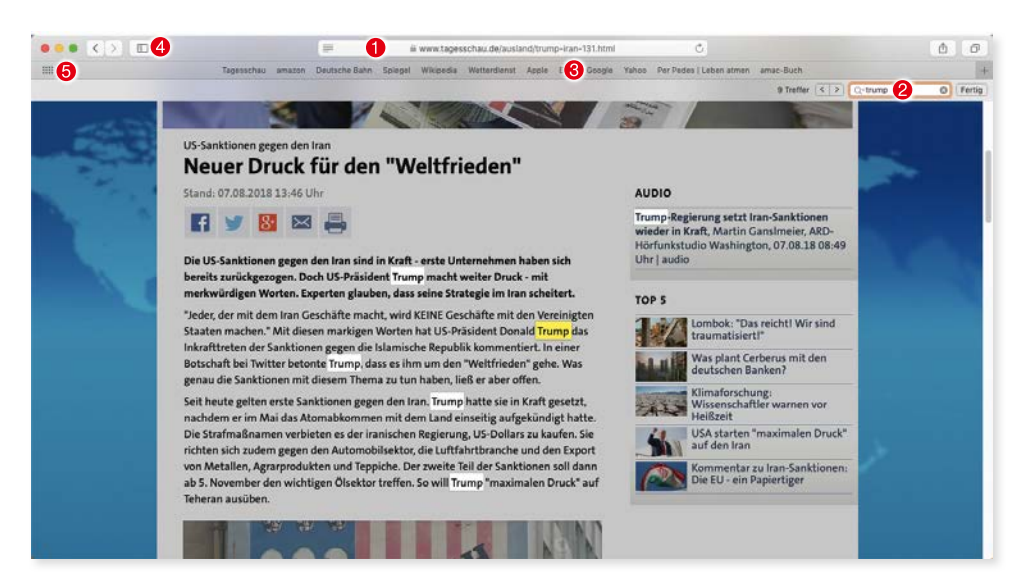

*Safari hat viele Funktionen.*